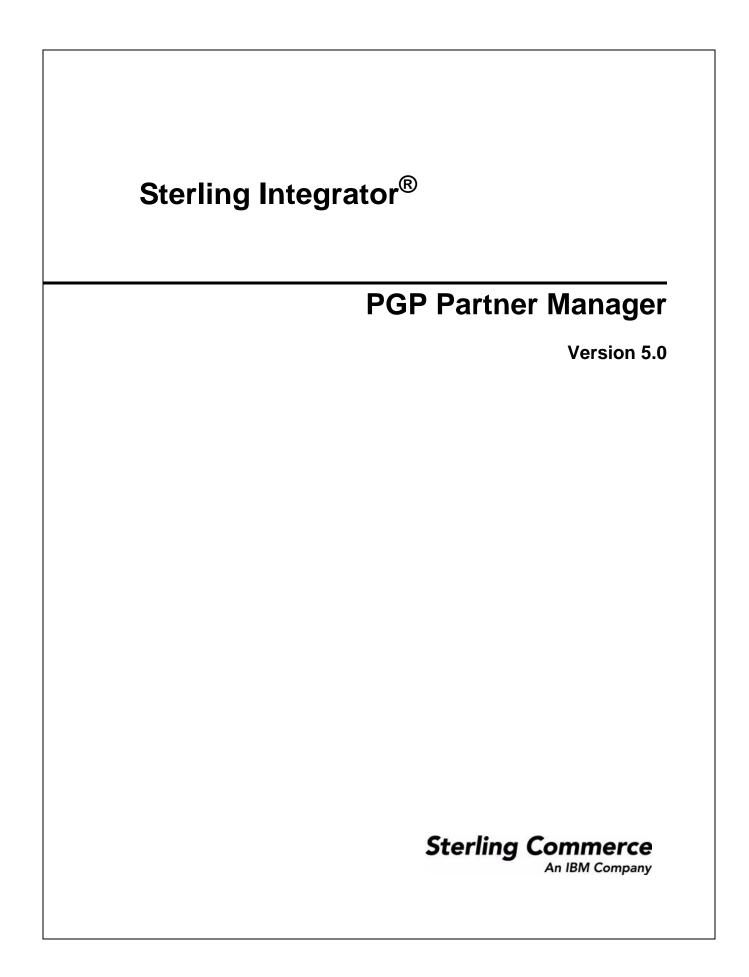

© Copyright 2009 Sterling Commerce, Inc. All rights reserved. Additional copyright information is located on the Sterling Integrator Documentation Library: http://www.sterlingcommerce.com/Documentation/SI50/homepage.htm

# **PGP Partner Manager**

The PGP Partner Manager enables you to add, edit, and delete PGP partners.

### How Application Works with a PGP Partner

You can set partner specific parameters using PGP Partner Manager. While executing a BPML, you can associate a partner with an existing sponsor or server profile or both.

#### **Creating a PGP Partner**

- 1. From the Administration menu, select Trading Partner > PGP > PGP Partner Manager.
- 2. Click Go! next to Create a new PGP Partner.
- 3. Enter the field values as described in the following table:

| Field                                   | Description                                                                                                    |
|-----------------------------------------|----------------------------------------------------------------------------------------------------|
| PGP Partner Name                        | Name of the PGP Partner. Required.                                                                                                    |
| Document to be<br>Signed by the Partner | <ul> <li>Data to be signed by the Partner. Required.</li> <li>Valid values:</li> <li>Yes</li> <li>No</li> <li>Default is No. If you select yes, the following parameters are displayed:</li> <li>Document to be Compressed by the Partner - Compression to be done before</li> </ul>                                                                                                    |
|                                         | <ul> <li>encryption or signing. Valid values are Yes and No. Default is No.</li> <li>Text Mode - Whether the input data is ASCII text and should be converted to canonical new lines before encryption.</li> <li>ASCII Armor - Whether to encode the file with McAfee E-Business Server's base-64 encoding (ASCII-armored format).</li> <li>Allow PGP MIME Format - This parameter is enabled only if you selected ASCII Armor as the encoding format. Valid values are Yes and No. Default is Yes.</li> </ul> |

| Field                                         | Description                                                                                                    |
|-----------------------------------------------|----------------------------------------------------------------------------------------------------|
| Document to be<br>Encrypted by the<br>Partner | Data to be encrypted by the Partner. Required.                                                                                                    |
|                                               | Valid values:                                                                                                    |
|                                               | <ul> <li>Yes</li> </ul>                                                                                                    |
|                                               | ◆ No                                                                                                    |
|                                               | Default is No. If you select yes, the following parameters are displayed:                                                                                                    |
|                                               | <ul> <li>Document to be Compressed by the Partner - Compression to be done before<br/>encryption or signing. Valid values are Yes and No. Default is No.</li> </ul>                                                                                                    |
|                                               | <ul> <li>Public key ring to be used for encryption - Specify the user name or key ID.</li> </ul>                                                                                                    |
|                                               | <ul> <li>Text Mode - Whether the input data is ASCII text and should be converted to canonical<br/>new lines before encryption.</li> </ul>                                                                                                    |
|                                               | <ul> <li>ASCII Armor - Whether to encode the file with McAfee E-Business Server's base-64<br/>encoding (ASCII-armored format).</li> </ul>                                                                                                    |
|                                               | <ul> <li>Allow PGP MIME Format - This parameter is enabled only if you selected ASCII Armor<br/>as the encoding format. Valid values are Yes and No. Default is Yes.</li> </ul>                                                                                                    |
| Clear Signature                               | Specify the Clear Signature. Optional.                                                                                                    |
|                                               | Generates a signed message that can be read without PGP. The recipient must still use PGP to verify the signature. Unencrypted PGP-signed messages have a signature certificate pre-pended in binary form. The signed message is compressed. Therefore, it is unreadable by humans even though it is not encrypted. Cannot be used with EncryptAndSign on the command line. To enable the full clearsig behavior, ascii_armor and textmode must also be on. |
| OutputFileName                                | Specify the Output File Name. Optional.                                                                                                    |
|                                               | For McAfee E-Business Server and PGP Command Line Freeware, outputfilename must<br>have an extension of .asc or .pgp. If a different extension is used, outputfilename will be<br>appended with .asc.                                                                                                    |
|                                               | For all versions, if outputfilename is not specified, the file name is retrieved from the name of the primary document or the body name of the document and is appended with the following:                                                                                                    |
|                                               | <ul> <li>*.asc during normal encryption</li> </ul>                                                                                                    |
|                                               | <ul> <li>.exe during sda process</li> </ul>                                                                                                    |
|                                               | <ul> <li>.pga during pgparchive process</li> </ul>                                                                                                    |

4. After completing the PGP Partner Manager configuration, review the settings on the last page and click **Finish**.

#### **Editing a PGP Partner**

- 1. From the Administration menu, select **Trading Partner** > **PGP** > **PGP Partner Manager**.
- 2. Click Go! next to List Alphabetically.
- 3. Click edit next to the partner you want to edit.
- 4. Revise the fields displayed as necessary and click **Save** when finished.

## **Deleting a PGP Partner**

- 1. From the Administration menu, select **Trading Partner** > **PGP** > **PGP Partner Manager**.
- 2. Click **Go!** next to List Alphabetically.
- 3. Click **delete** next to the partner you want to delete.